## **VENDOR DASHBOARD ENDOPTOROPHY**

## **Vendor Dashboard Details**

**Dashboard –** Gives you an overview of your shop, including monthly sales, total earnings, orders, announcements, and more.

**Products –** Click the "Add a Product" button on the top right to add a new resource to your store. Make edits to existing products and see a full list of your products and their standings.

**Orders –** See a full list of the orders from your store. Click on a specific order to see the order details, including contact information and resources downloaded. This is also where you can grant or revoke a customer's access to a download.

**Coupons –** Create coupon codes for your store that offer fixed discounts or percentage discounts. Only you can create coupons for resources in your store. If you'd like to be part of the site-wide discount sales that Deeper KidMin offers periodically, look for announcements about specific coupon code details.

**Reports –** See monthly or daily sales reports. Filter your reports by your top selling and top earning resources. Download a statement of your orders each month for accounting and financial purposes.

**Reviews –** You have the option to enable or turn off reviews for your store, and you can manage them here.

**Contact Admin –** Have a question or need help? Use this email form to contact the Deeper KidMin team, and we will respond within 48 business hours.

**Withdraw –** At the end of each month, submit a withdraw request for your earnings in the DKM Marketplace here. Payments will go out within 2 weeks of an approved withdrawal request. \*\*NOTE: We cannot send money automatically. You must place a withdraw request to receive your money each month.

**Settings –** Edit the face of your DKM Marketplace Store including the banner, profile picture, payment method, social media accounts, etc.

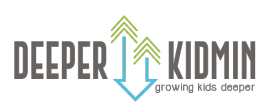